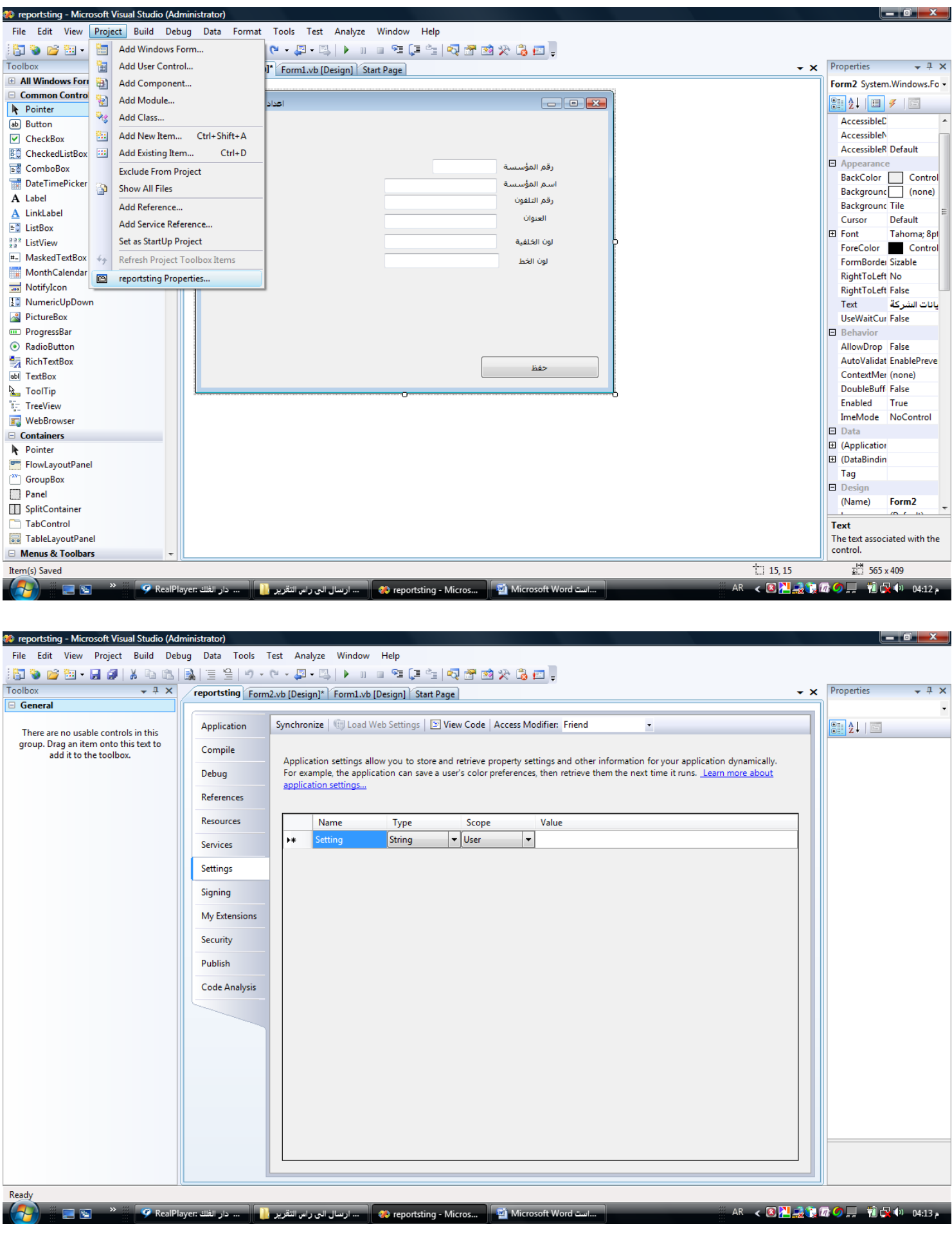

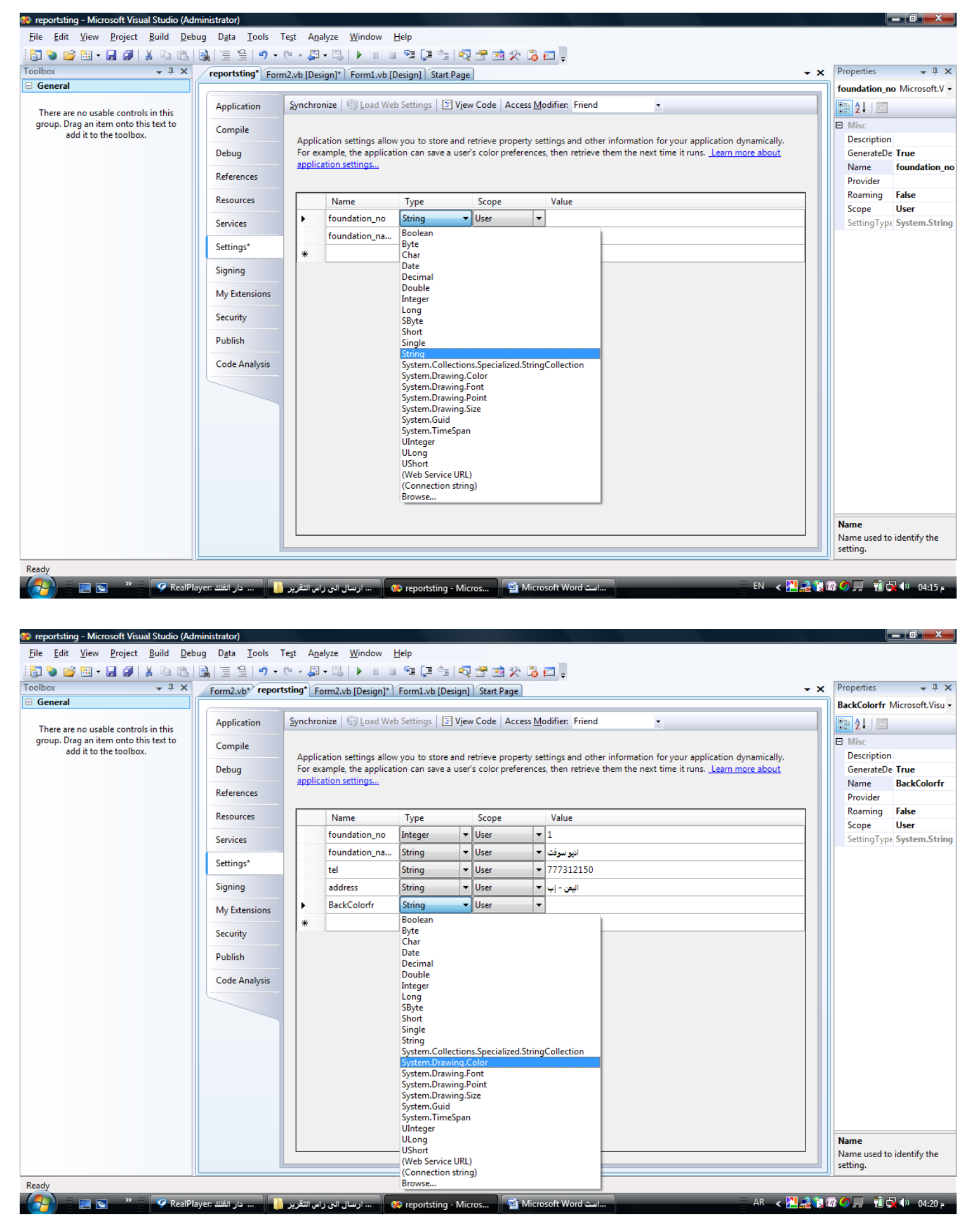

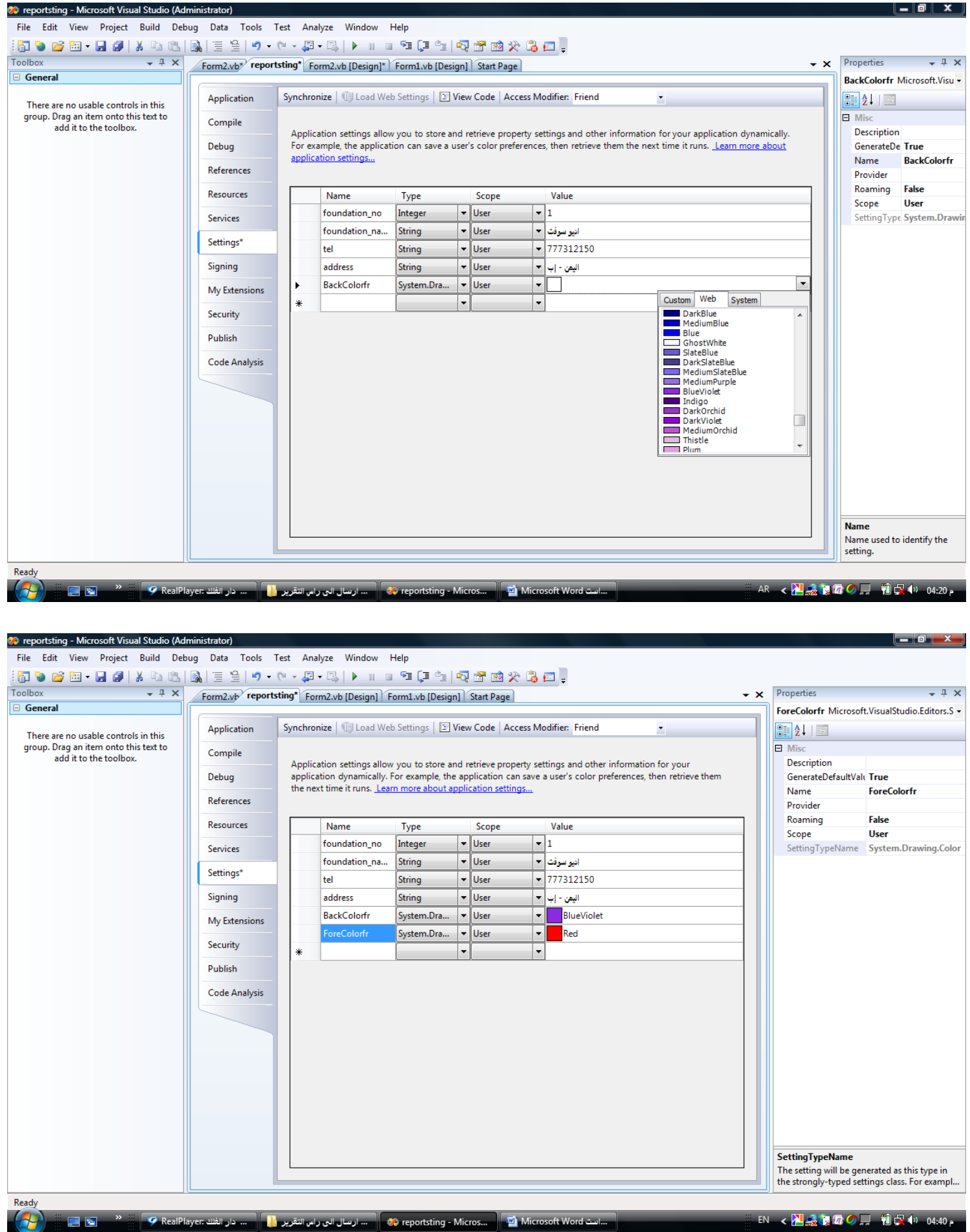

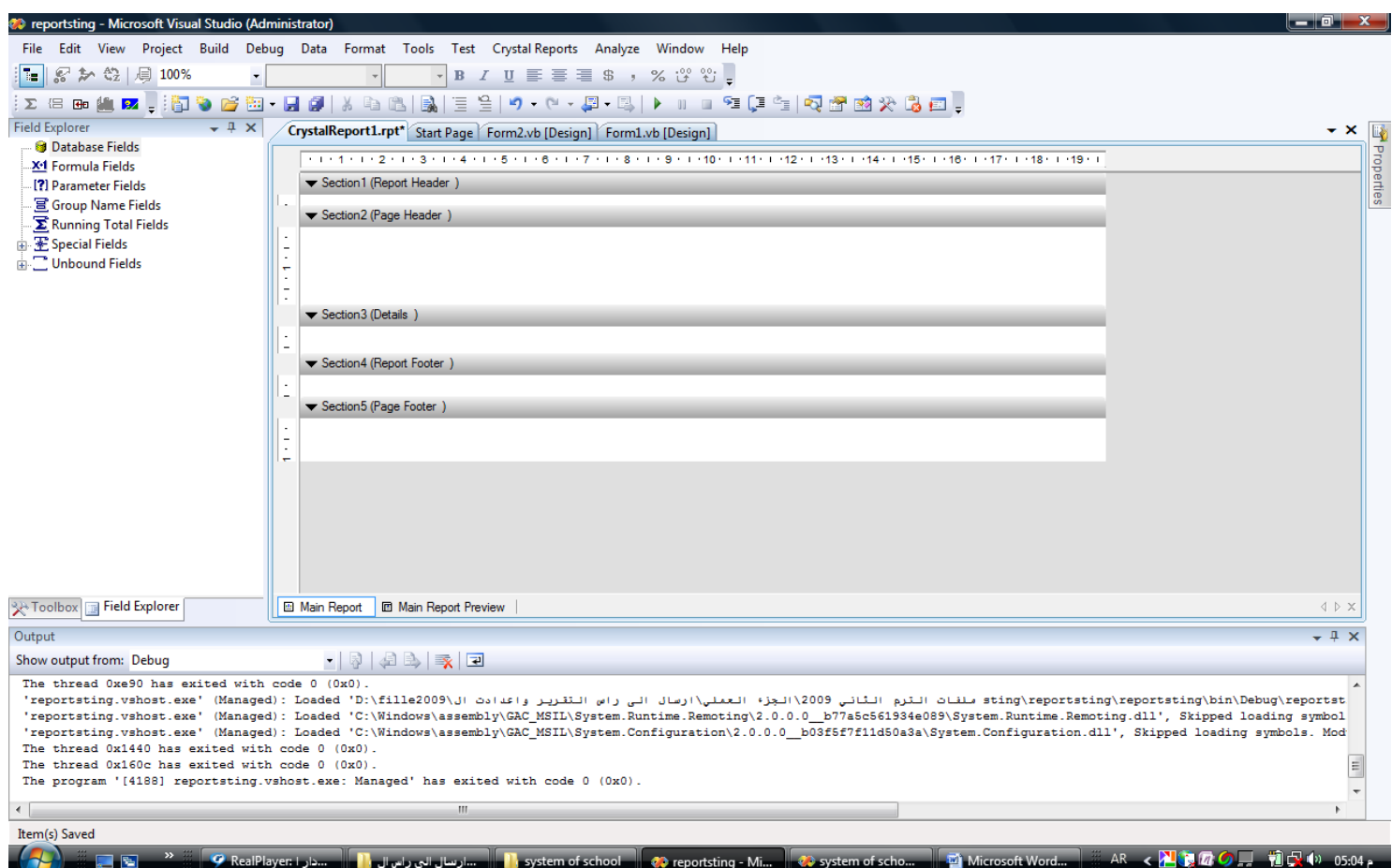

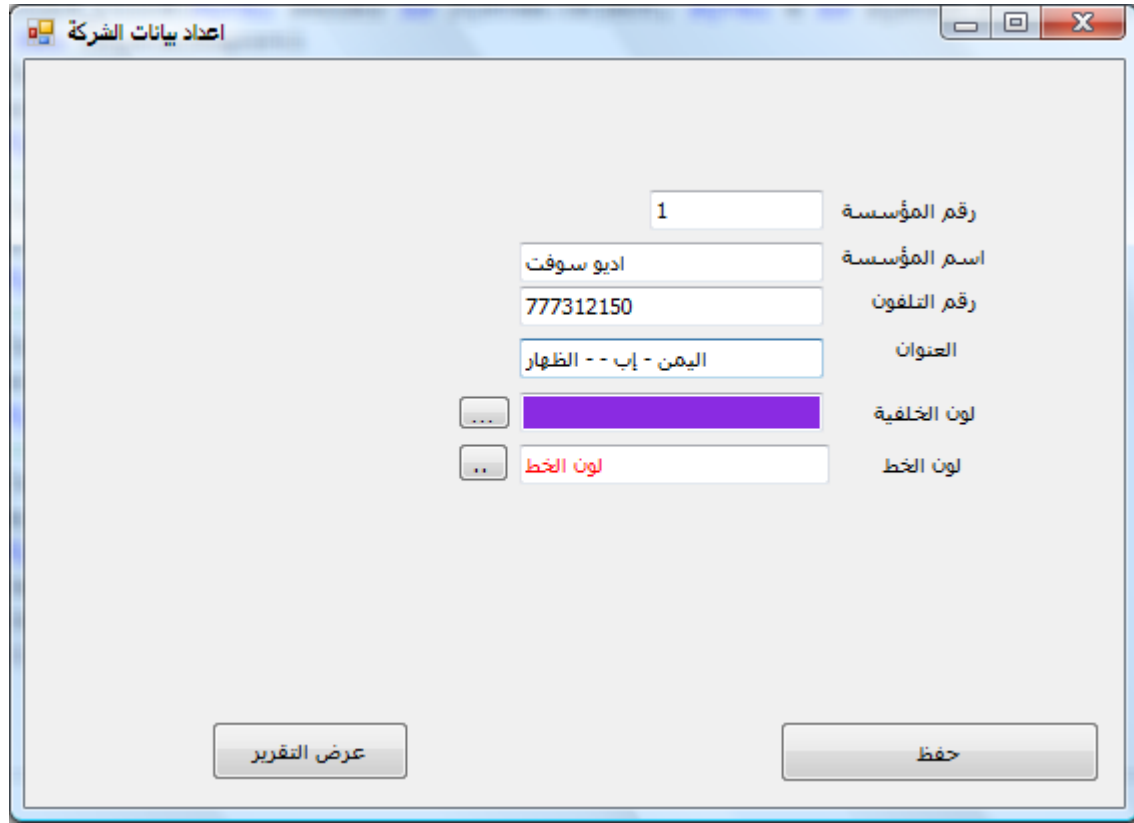

```
Imports CrystalDecisions.CrystalReports.Engine
Public Class Form2
     Private Sub Button1_Click(الحفظ زر
        My. Settings.foundation no = Me. TextBox1. Text
         My.Settings.foundation_name = Me.TextBox2.Text
         My.Settings.tel = Me.TextBox3.Text
         My.Settings.address = Me.TextBox4.Text
         My.Settings.BackColorfr = Me.TextBox5.BackColor
         My.Settings.ForeColorfr = Me.TextBox6.ForeColor
 '--------------------
         My.Settings.Save()
         '--------------------
        MessageBox.Show("حفظ" ,"بنجاح الحفظ عملية تمت") MessageBox.Show
MessageBoxIcon.Error, MessageBoxDefaultButton.Button2, MessageBoxOptions.RtlReading)
     End Sub
     Private Sub Form2_Load التحميل
        Me. TextBox1. Text = My. Settings. foundation no
        Me. TextBox2. Text = My.Settings.foundation nameMe. TextBox3. Text = My. Settings. tel
        Me. TextBox4. Text = My. Settings.addressMe. TextBox5. BackColor = My. Settings. BackColorfr
        Me.TextBox6.ForeColor = My.Settings.ForeColorfr
     End Sub
     Private Sub Button4_Click( التقرير عرض
         Dim rpt As New CrystalReport1
         Dim t1 As TextObject
         t1 = rpt.Section2.ReportObjects("tx_no")
        t1. Text = My.Settings.foundation no.ToString '------------------------------------------
         Dim t2 As TextObject
         t2 = rpt.Section2.ReportObjects("tx_name")
        t2. Text = My. Settings. foundation name. ToString
         '------------------------------------------
         Dim t3 As TextObject
         t3 = rpt.Section2.ReportObjects("tx_tel")
         t3.Text = My.Settings.tel.ToString
         '------------------------------------------
         Dim t4 As TextObject
         t4 = rpt.Section2.ReportObjects("tx_address")
        t4. Text = My.Settings.address.ToString Form3.CrystalReportViewer1.ReportSource = rpt
         Form3.CrystalReportViewer1.RefreshReport()
         Form3.Show()
     End Sub
End Class
   Dim colorPicker As New ColorDialog()
         colorPicker.Color = Me.m_newForeColor
         If (colorPicker.ShowDialog() = Windows.Forms.DialogResult.OK) Then
             m_newForeColor = colorPicker.Color
             Me.OptionsPreviewTextBox.ForeColor = m_newForeColor
         End If
        Dim fontDialog As New FontDialog()
         fontDialog.Font = m_newFont
         If (fontDialog.ShowDialog() = Windows.Forms.DialogResult.OK) Then
             m_newFont = fontDialog.Font
            Me. Options PreviewTextBox. Font = m_newFont
         End If
```
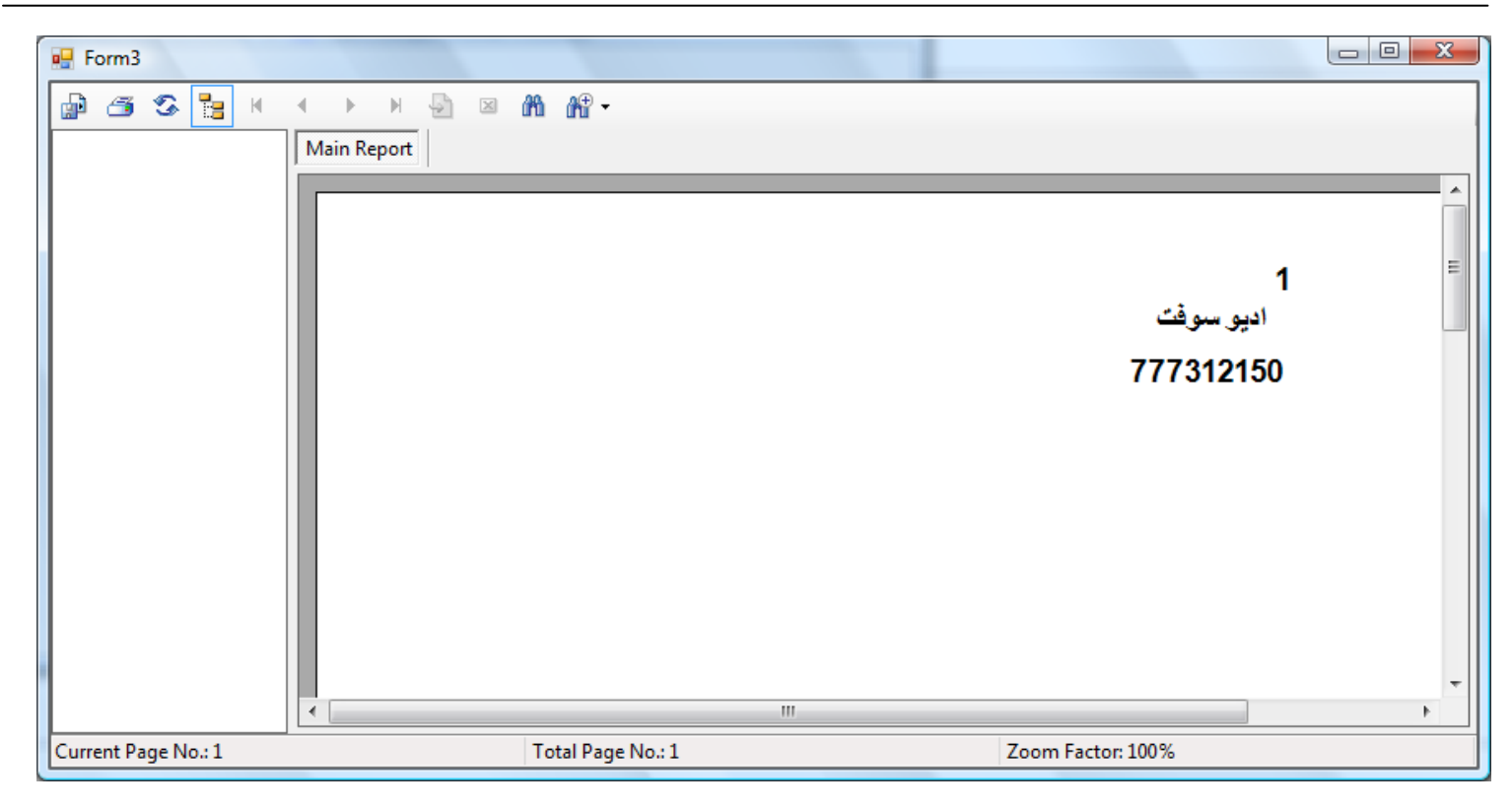